# PaIntDB: Visualizing Protein-protein interaction networks in *Pseudomonas aeruginosa*

CPSC 547 Project Pitch Javier J. Castillo-Arnemann October 8, 2019

## **Background**

- All biological processes are the result of complex interactions between many genes and gene products.
- Traditionally, biology has taken a reductionist approach, characterizing the function of individual genes or a small group of genes, due to experimental limitations.
- Next-Generation sequencing methods and other high-throughput technologies allow biologists to study every gene at the same time.
- The new challenge is analyzing and interpreting the huge datasets that results from these experiments.

## Background: PaIntDB

- **P**seudomonas **Int**eraction **D**ata**B**ase
- Protein-protein and protein-metabolite interactions in *Pseudomonas aeruginosa* strains PAO1 and PA14. (157,427 interactions)
- *P. aeruginosa* is a multi-drug resistant pathogen involved in cystic fibrosis and other diseases. Antibiotic resistance has gotten worse and will continue to do so.
- Helps visualize and interpret RNASeq Differentially Expressed genes, TnSeq phenotypically important genes, or any kind of gene list.

# PaIntDB pipeline

- 1. Run experiment (gene knockouts, antibiotic treatment, temperature...)
- 2. Perform RNASeq/TnSeq.
- 3. Perform statistical analyses to determine genes of interest.
- **4. Analyze and interpret list of genes of interest.**

# PaIntDB

#### **Input:**

List of genes with optional expression data. (usually >1000 genes)

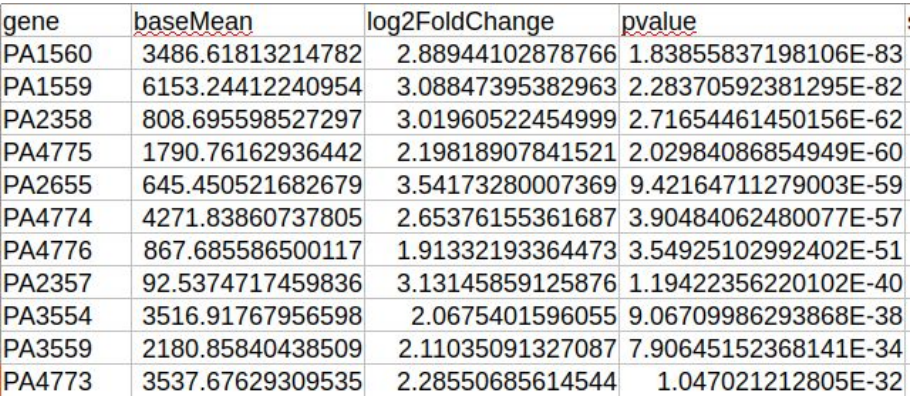

#### **Output:**

Network showing interactions between these genes.

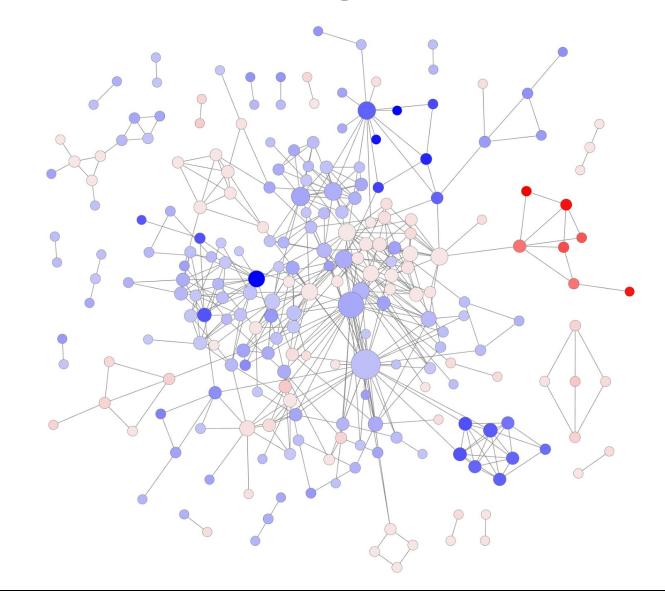

### **Attributes**

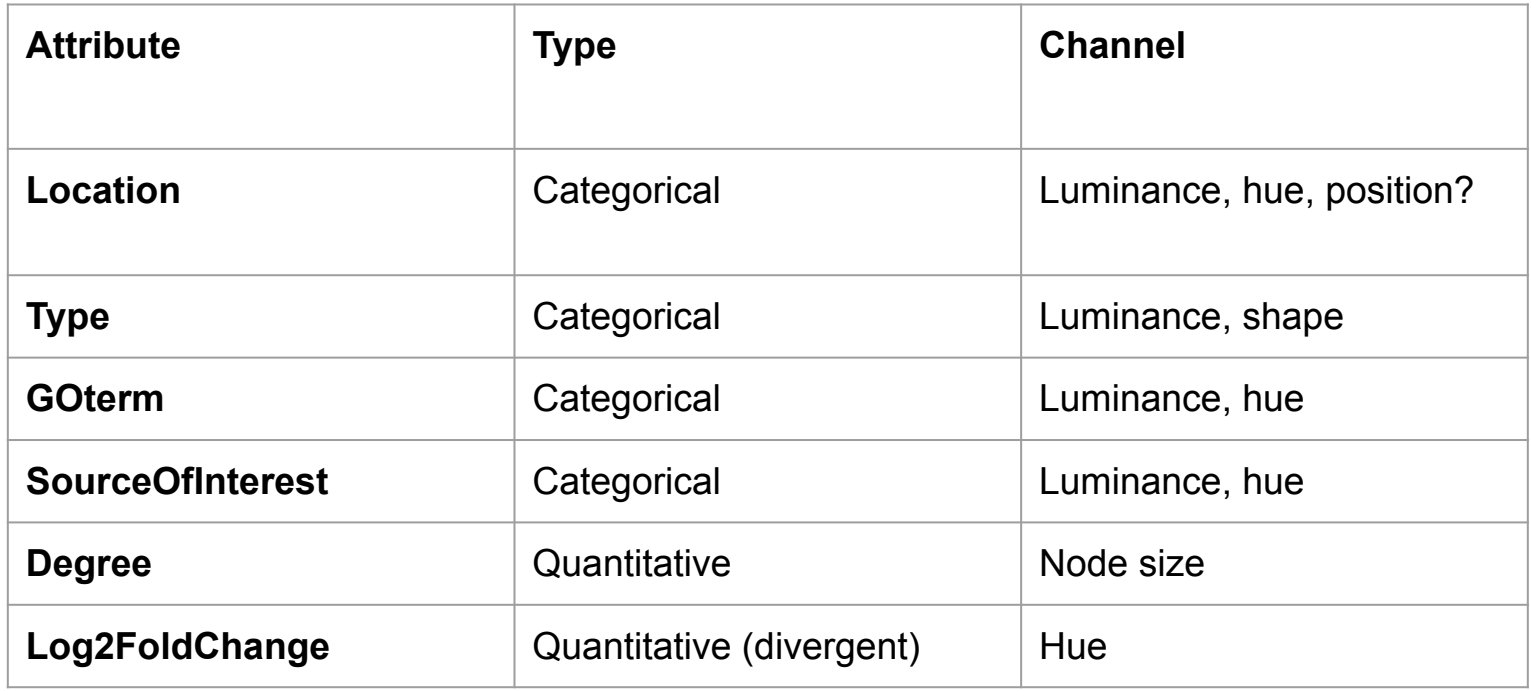

### Prototype, screenshots and progress

### **Issues**

Hairball effect: Constanting Cone solution:

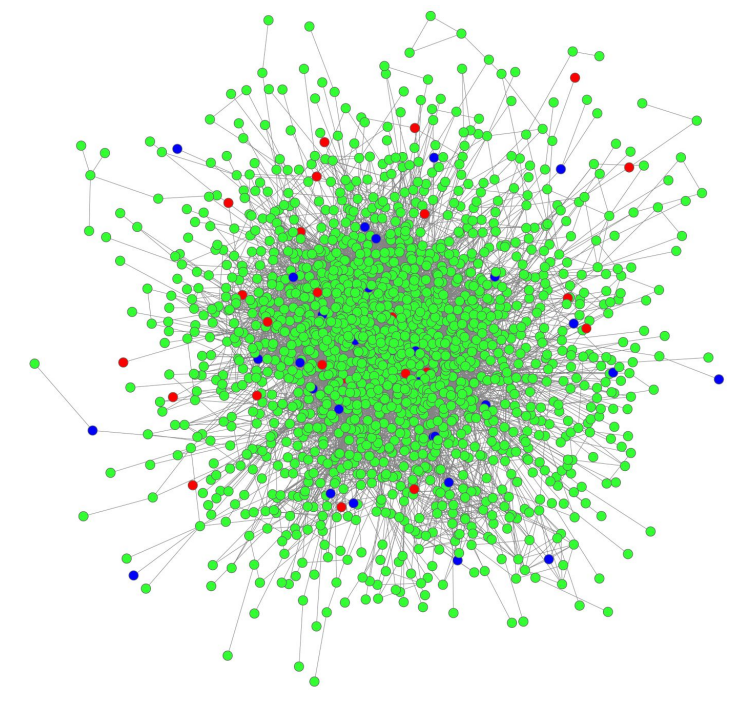

Generate sub-networks out of functional enrichment.

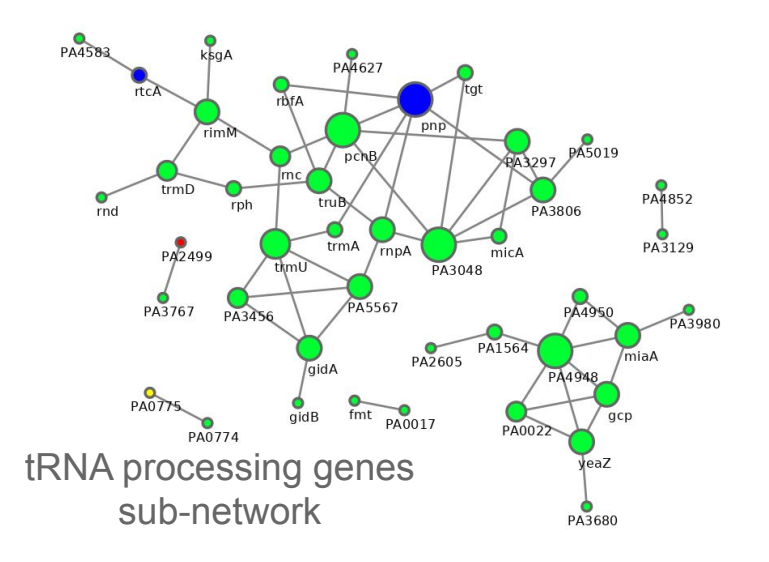

## Project Goals

- Finish stylesheets to map node attributes to respective channels.
- Implement GO term enrichment and add results as attributes.
- Query the database to show all the information associated with the selected node(s).
- Implement node clustering and expand on-click for node-link views.